# GSM коммуникатор GD-06 Allegro

# *Инструкция по установке и эксплуатации*

GD-06 ALLEGRO является универсальным GSM коммуникатором. Он может использоваться как для коммерческого, так и для домашнего применения, для систем безопасности и для передачи данных. На модуле имеются 6 входов/выходов и 1 релейный выход. Активизация любого из входов вызывает передачу SMS на запрограммированный номер или дозвон на телефонный номер. Используя SMS вы можете управлять выходами модуля. Заводская установка: 4 входа и 3 выхода.

Модуль программируется с помощью SMS или чрез Интернет сайт GSM Link Jablotron.

Для большинства применений достаточно информации глав 1 и 2. Последующие главы инструкции (начиная с главы 3) описывают полное программирование всех входов и выходов, переключение режимов, передачу данных по GPRS и передачу аналоговых данных.

# *1. Характеристики*

*Напряжение питания 8-15 В постоянного тока*

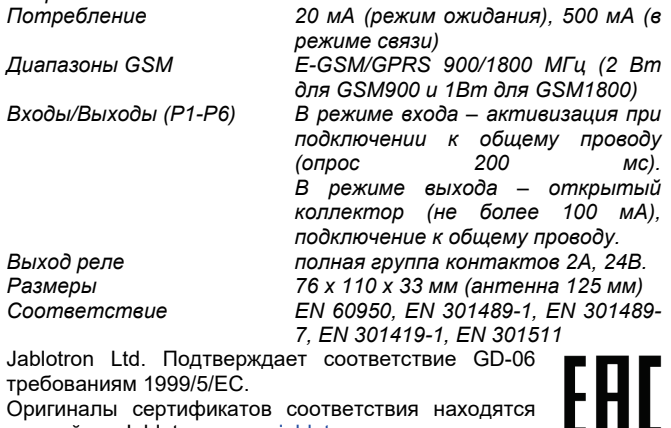

на сайте Jablotron [www.jablotron.com](http://www.jablotron.com/) в разделе Техническая поддержка.

## *2. Установка и основные функции*

## **2.1 Установка**

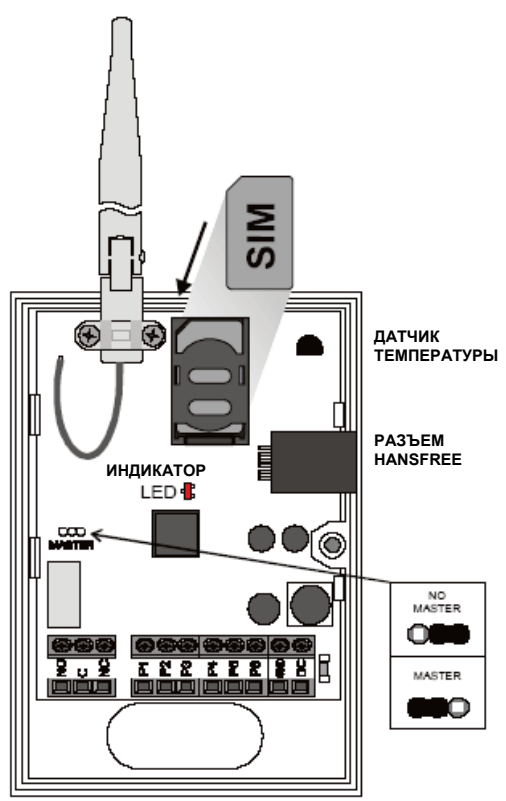

Рисунок 1

GD-06 предназначен для использования в помещениях. Проверьте уровень GSM сигнала перед установкой модуля

(например, с помощью сотового телефона с SIM картой этого же оператора сотовой связи).

- 1) Установите SIM карту в телефон и выключите PIN. Если вы не можете выключить PIN, установите его 1234.
- 2) Переставьте карту в модуль GD-06<br>3) Подключите питание
- 3) Подключите питание<br>4) Индикатор будет ми
- 4) Индикатор будет мигать во время регистрации SIM карты в сети GSM (примерно 1 минуту).

Далее, режим ожидания будет показываться коротким миганием индикатора (примерно 1 раз в 2 секунды). Если индикатор включен постоянно, идет передача по сети GSM.

## **2.2 Сброс на заводские установки**

Сброс модуля GD-06 на заводские установки осуществляется передачей на него команды SMS *MASTER RESET EN*. Заводские установки после сброса приведены в таблице 1.

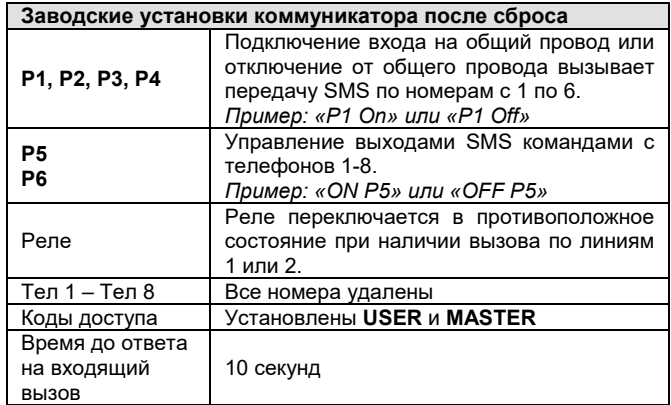

Таблица 1

## **2.3 Основные настройки**

Настройки можно выполнять передачей SMS сообщений на модуль с сотового телефона. В этом разделе описываются основные настройки GD-06, которые необходимо выполнить после сброса на заводские установки.

Программируйте номера телефонов с 1 по 8 командами с сотового телефона:

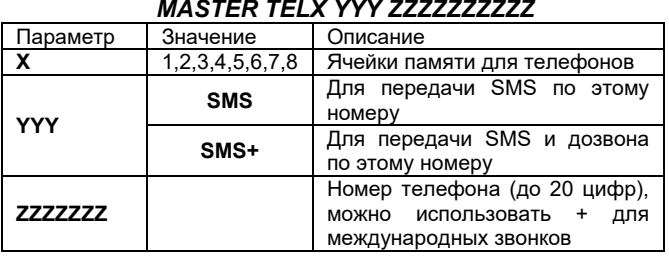

*Пример: MASTER TEL1 SMS 00420483559911*

#### *Примечания*:

- Между параметрами должны быть пробелы, команды SMS не учитывают регистр ввода символов.
- Для номеров телефонов 7 и 8, используемых для управления, можно использовать любой параметр YYY.
- Для удаления номера телефона, передайте команду *MASTER TELX DEL*, *например MASTER TEL3 DEL*.
- Если сообщение не на английском языке, сбросьте GD-06 на заводские установки, согласно 2.2.

После установки GD-06 и программирования номеров телефонов, модуль готов к работе.

- Переключение любого из входов Р1 Р4 вызывает запрограммированные телефонов от №1 до №6.
- С GSM телефона вы можете передавать SMS команды для включения или выключения выходов Р5 и Р6 (например, «ON P5», «OFF P6»).
- Вы можете также переключать реле с помощью звонков на телефоны, запрограммированных в ячейки №1 и №2. Модуль GD-06 не отвечает на вызовы, поэтому звонки для управления реле будут бесплатными.

#### *Примечания:*

- *1.* Вы можете удаленно управлять GD-06 с любого телефона, не только с номеров в ячейках 1 -8. Вы должны только добавить мастер (зав. установка MASTER) или пользовательский (зав. установка USER) код в начало команды.
- *Пример: MASTER ON P5* 2. Команды SMS не зависят от регистра ввода текста. Это
	- означает, что команда ON P5 эквивалентна команде on p5.

## **2.4 Коды доступа Мастер и Пользователь**

#### **Установка параметров**

Вы можете настроить коммуникатор на использование без Мастер кода, если установите перемычку MASTER в положение NO MASTER. Если перемычка в положении MASTER, требуется ввод Мастер кода (см. рисунок 1).

Для простоты установки, рекомендуется установить перемычку в положение NO MASTER. **Однако, по соображениям безопасности, в нормальном режиме перемычка должна быть в положении MASTER.**

## *3. Расширенные настройки*

Основные правила для SMS команд настроек:

- 1. Перемычка должна быть установлена в положение MASTER (это означает необходимость ввода Мастер кода).
- 2. Команды не зависят от регистра ввода символов.
- 3. Командное слово отделяется от параметров пробелом.
- В примерах приведены тексты команд, задаваемых после сброса модули на заводские установки.
- 5. В одном SMS можно передавать несколько команд, которые следует разделять запятой и пробелом.

## **3.1 Настройки входов INP**

Терминалы с Р1 по Р6 могут быть запрограммированы как входы. **Для программирования входов должна использоваться одна SMS команда с соответствующими номерами телефонов.** Если необходимо перепрограммировать вход (например, на другой номер телефона), все параметры следует повторить заново в новой команде SMS.

#### **MASTER PX INP TYz TYz**

- **Х** номер терминала Р1 Р6
- Где,<br>Х<br>Ү<br>Z **Y** номер ячейки для телефона для передачи SMS
- **Z** + или или ничего, в зависимости от выполняемой функции

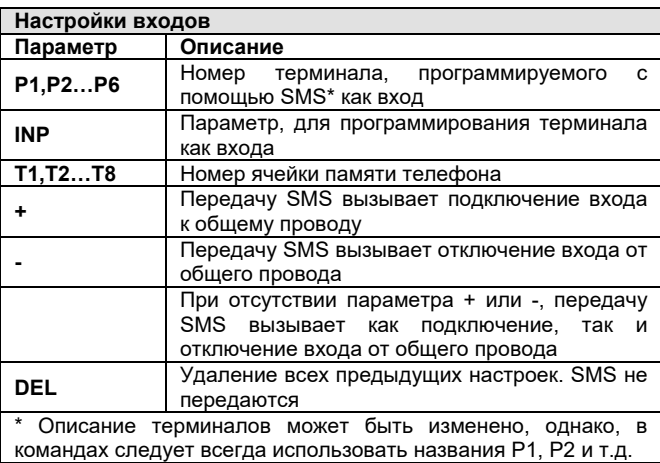

Таблица 2

Примеры команд SMS для настройки терминалов на входы: **MASTER P1 INP T2 T3**

− *Терминал Р1 назначается входом, сообщение о любых изменениях на входе передаются на телефоны 2 и 3*

**MASTER P3 INP T4+ T7 T8-**

− Терминал Р3 назначается входом, SMS передается на телефон 4 при активизации, на телефон 8 при отключении, на телефон 7 по любому изменению сигнала на входе

**MASTER P6 DEL**

− Все настройки терминала Р6 удаляются. Терминал назначается входом, информация об изменениях на входе не передается ни по каким номерам телефонов.

#### Примечание:

Сигналы на входе короче 200 мс (заводская установка) игнорируются. Опрос входов задается от 50 мс до 20 секунд. Входы являются аналоговыми, можно задать уровень активизации и отключения (гистерезис). Они также могут<br>использоваться для измерения аналоговых значений использоваться для измерения аналоговых значений (напряжение).

Настройки уровней можно делать только через GSMLINK. Сброс модуля возвращает настройку уровней на заводские установки.

## **3.2 Настройки выходов OUT**

Реле всегда является выходом, терминалы с Р1 до Р6, могут быть запрограммированы как выходы.

**Для программирования выходов должна использоваться одна SMS команда с соответствующими номерами телефонов.** Если необходимо перепрограммировать выход (например, на другой номер телефона), все параметры следует повторить заново в новой команде SMS.

#### **MASTER PX OUT параметры,** или для реле**: MASTER RELAY параметры**

Где,

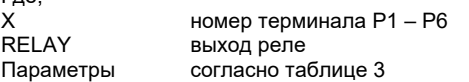

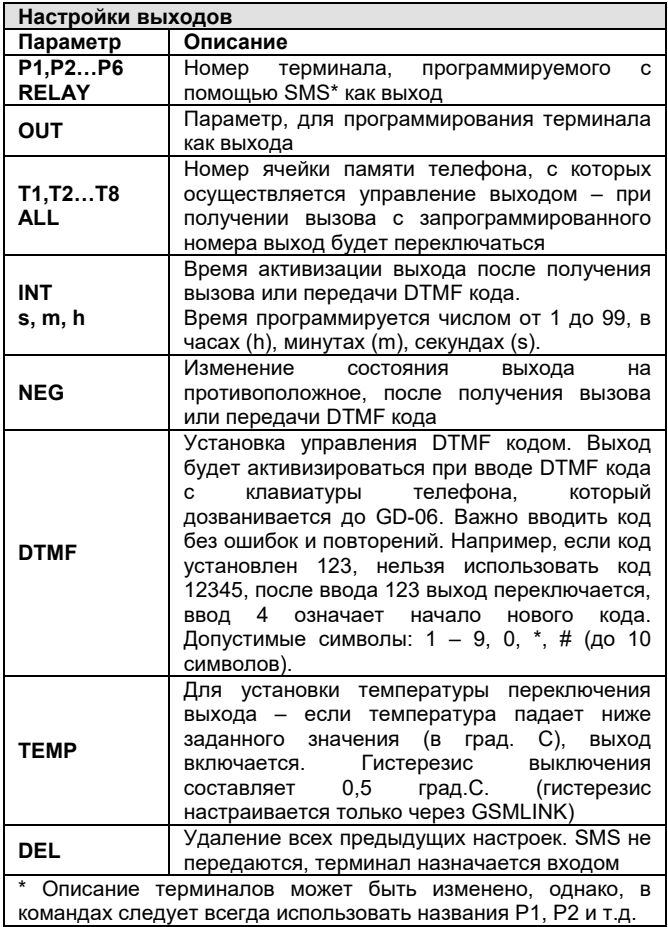

Таблица 3

Примеры команд SMS: **MASTER P2 OUT**

− *Терминал Р2 назначается выходом, возможно управлять им с помощью SMS.*

#### **MASTER P3 OUT INT 20M T3 T4**

− *Терминал Р3 назначается выходом, возможно управлять им с помощью SMS и звонками с телефонов 3 и 4, выход переключается на 20 минут.*

**MASTER RELAY OUT NEG T3 T4**

− *Выход реле управляется SMS и звонками с телефонов 3 и 4, выход реле меняет свое состояние на противоположное при каждом полученном вызове.*

#### **MASTER P6 OUT INT 3s ALL**

− *Терминал Р6 назначается выходом, возможно управлять им с помощью SMS и звонками по всем номерам телефонов, вызов включает выход на 3 секунды.*

#### **MASTER P6 OUT 48h T1 T2**

− *Терминал Р6 назначается выходом, возможно управлять им с помощью SMS и звонками по телефонам 1 и 2, вызов включает выход на 48 часов.*

## **MASTER P6 OUT INT 10s T2 DTMF 1234**

− *Терминал P6 назначается выходом, возможно управлять им с помощью SMS и звонками по телефону 2, вызов включает выход на 10 секунд. Модуль отвечает на любой входящий вызов и, при вводе DTMF кода 1234, включается на 10 секунд.*

#### **MASTER P4 OUT INT 24m DTMF 5678 TEMP 22**

− *Терминал Р4 назначается выходом, возможно управлять им с помощью звонков. Если набран DTMF код 5678, выход включается на 24 минуты. Выход включается при температуре ниже 22 град. (-0,5 град – гистерезис выключения )*

## **MASTER P6 DEL**

− *Удаляет все настройки терминала Р6. Он назначается входом, SMS по срабатыванию не передается*

## **3.3 Программирование номеров телефонов и передача статуса**

Программируйте номера телефонов с 1 по 8 с помощью следующей SMS команды, посылаемой с сотового телефона:

## **MASTER TELX YYY ZZZZZZZ PER**

Где, **Х** номер ячейки памяти телефона/IP адрес (с 1 по 8)<br>**YYY** метод передачи информации согласно таблице 4 **YYY** метод передачи информации, согласно таблице 4 номер телефона (до 20 цифр), могут использоваться символы 0 -9, +, \*, # (например, +420…, 00420, 602…), или IP адрес: порт (например, 214.55.250.10:8000)

**PER hh:mm** Период регулярной передачи статуса, может быть установлен до 99 часов, 99 минут. Модуль передает сообщение: дата и время. Для отключения функции периодической передачи данных установите 00:00..

Активизация входа (согласно настройкам.3.1) вызывает передачу SMS, звонок по телефону или передачу данных на запрограммированный номер телефона или IP адрес. Способ передачи данных программируется для каждого номера индивидуально.

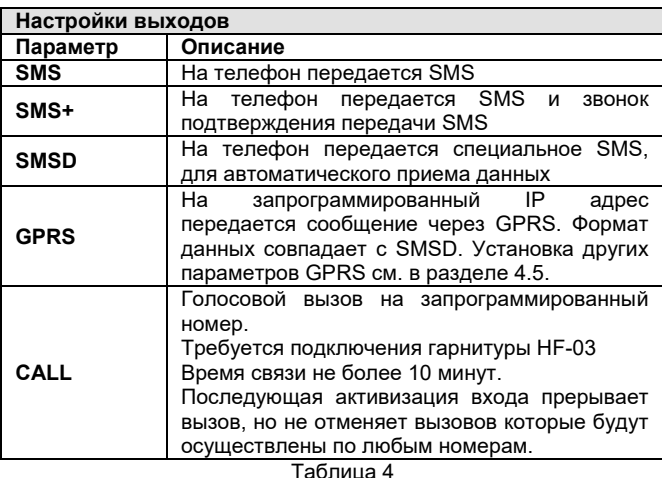

Примеры настроек:

## **MASTER TEL1 SMS 602111733**

− *Номер телефона №1 программируется 602111733, передаются сообщения SMS.*

#### **MASTER TEL2 SMSD 602111733 1:30**

− *Номер телефона №2 программируется 602111733, передаются сообщения SMSD.*

*Сообщение о статусе передается не телефон №2 каждые полтора часа.*

#### **MASTER TEL5 GPRS 214.55.250.10:8000 00:10**

- − *Сообщение на телефон №5 передается через GPRS на IP адрес 214.55.250.10, порт 8000, каждые 10 минут.* **MASTER TEL4 DEL**
- − *Удаление телефона №4 и всех его настроек.*

#### **Формат сообщений SMSD и GPRS:**

Серийный номер # Порядковый номер # тип устройства # время # источник события # событие # статус терминала # напряжение на терминале Р1 # … # напряжение на терминале Р6 # напряжение питания # уровень GSM сигнала # температура

− Описание полей сообщения (разделяются #)<br>Серийный номер *Серийный номер серийный номер GD-06 Номер сообщения порядковый номер сообщения Тип устройства 01 для модуля GD-06 Время дата и время в формате ГГГГММДДЧЧММСС Источник события идентификация входа Р1 – Р6 Событие 0=выключение, 1=включение, 2=регулярная передача 3=восстановление GSM (источник 0), 3=восстановление питания (источник 1) Статус терминала статус терминалов Р1-Р6, RELAY Напряжение на терминале напряжение на входе Р1-Р6 Напряжение питания напряжение питания модуля (125=12,5В) Уровень GSM сигнала уровень сигнала 1-9*

*Температура измеренная GD-06 температура (в град.С) Отрицательная температура -24,9 град С = -0249*

*Положительная температура +24,9 град.С = 00249* Пример передачи данных:

**0301000026#0001#01#20040923103111#00#01#1000000#006#125 #126#127#142#08#00244#**

## **3.4 Настройка текстов SMS**

Заводские установки текстов SMS могут быть изменены для пользователя. В одном сообщении можно редактировать тексты нескольких SMS, команды должны быть разделены запятыми. Команды (имя терминала, статус…) чувствительны к регистру ввода. Команды SMS не чувствительны к регистру ввода PUMP=pump.

Мы рекомендуем использовать короткие тексты, из-за ограничения длины SMS (160 символов). Если запрашивается статус и длина сообщения более 160 символов (из-за длинных названий), будут переданы первые 160 символов.

Модуль поддерживает специальные национальные символы (UNICODE). Важно помнить, что не все мобильные телефоны и не все операторы поддерживают UNICODE. Одно SMS в UNICODE может содержать до 65 символов. По этой причине мы рекомендуем использовать только базовые символы.

#### **MASTER TXT index, text, …**

Где:<br>Index

Index индекс, согласно таблицам 5 и 6<br>Text новый текст SMS (спелующи новый текст SMS (следующий индекс, следующей текст, разделенные запятыми).

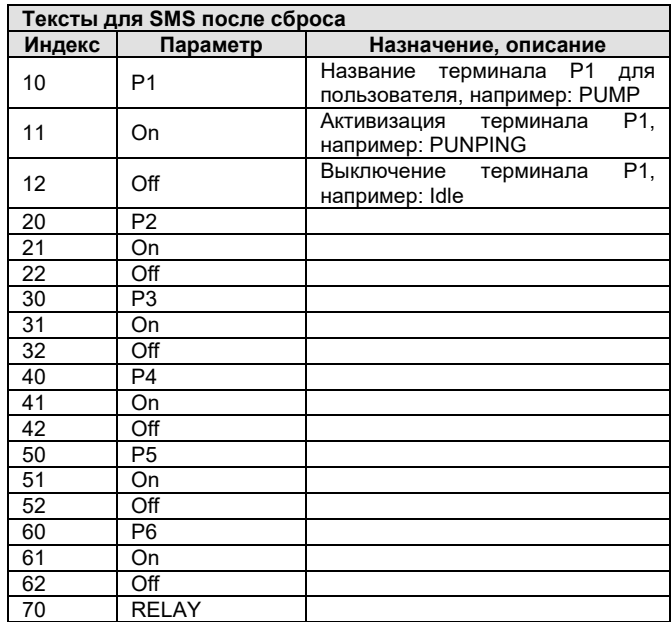

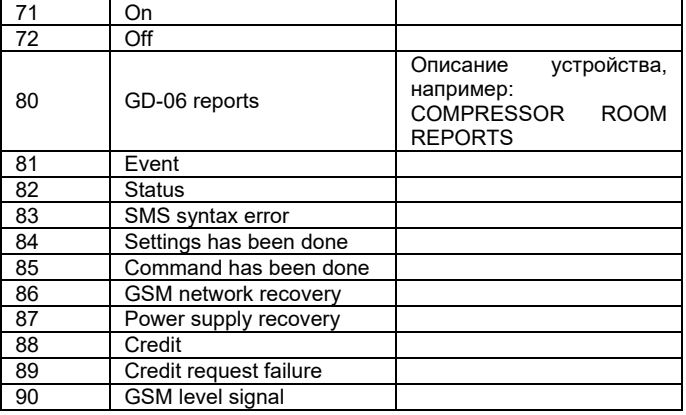

Таблица 5

## *4. Настройка специальных функций*

## **4.1 Настройка гарнитуры HF-03**

Подключенная гарнитура HF-03 не может использоваться для звонков с GD-06 Allegro. Однако, входящая SMS команда USER (MASTER) CALL, DTMF код или активизация входа могут включить режим мониторинга. Это может быть полезно для прослушивания помещения в случае тревоги.

## **MASTER HF M,S RING T,V,E DTMF XXXX**

Где:

# M Уровень громкости микрофона (0-9)<br>S Уровень громкости динамика (0-9)

- S Уровень громкости динамика (0-9)<br>T Время до ответа на вызов (0-60 се
- T Время до ответа на вызов (0-60 сек)
- V Уровень громкости звонка (0-9)
- Е Мелодия звонка (0=без сигнала, 1-10=мелодия)
- ХХХХ Установка DTMF кода (до 10 цифр) для переключения входящего вызова в режим мониторинга. Важно вводить код без ошибок и повторений. Например, если код установлен 123, нельзя использовать код 12345, после ввода 123 выход переключается, ввод 4 означает начало нового кода.

Если DTMF код не используется (ни для HF, ни для управления терминалами и реле), входящий вызов переключается в режим мониторинга немедленно и автоматически (кроме вызовов, с телефонных номеров, запрограммированных для управления GD-06 дозвоном см.5.2). Пример:

#### **MASTER HF 3, 4 RING 20, 5, 1**

− *GD-06 отвечает на вызов через 20 секунд, используется мелодия вызова 1 с громкостью 5. Громкость микрофона 3, громкость динамика 4.*

### **4.2 Баланс счета**

## **MASTER (USER) CREDIT параметры**

Модуль GD-06 может передавать информацию о балансе счета. Команда посылается с любого из запрограммированных номеров телефонов со словом CREDIT и правильной инструкцией (зависит от оператора), в ответ получается<br>информация о балансе счета Уточните у оператора  $\circ$ о балансе счета. Уточните у оператора подробности.

#### **MASTER (USER) CREDIT uuuuuu**

Где uuuuu – параметр (зависит от оператора GSM). Уточните написание команды у оператора сотовой связи.

Если вы хотите получать информацию о балансе регулярно, воспользуйтесь следующей командой:

# **CREDIT uuu..u xx yyy zz**<br>Где: uuuu.u и инстру

- \*\*\*\*<br>инструкция, полученная от оператора GSM для получения информации о балансе.
- хх период проверки в днях
- ууу минимальный уровень баланса<br>zz положение информации о
- положение информации о балансе в сообщении от оператора GSM
- если уровень баланса ниже установленного значения (ууу), информация передается на номера телефонов, запрограммированных на передачу сообщений об ошибке, см. 4.4.

## **4.3 Предупредительный звонок**

Модуль может автоматически выполнять предупредительный звонок, если не было вызовов в течение 3 месяцев. Он позвонит на запрограммированный номер и по истечении 10 секунд отключится. Пример программирования номера телефона: Пример:

#### **MASTER TELP 14112**

- Звонок на номер 14112 каждые 3 месяца

## **4.4 Сообщения об ошибках**

## **ERROR TX**

Команда используется для программирования номера телефона, по которому передаются сообщения об ошибках – после сбоя сетевого питания, сбоя GSM сети и при низком уровне баланса счета. Сообщение передается после восстановления связи. Сбой GSM сети должен быть более 15 минут. Команда **MASTER ERROR DEL** отключает передачу сообщений об ошибках. Пример:

#### **MASTER ERROR T1 T7**

− передача сообщений об ошибках на телефоны 1 и 7

## **4.5 Настройки GPRS**

## **MASTER GPRS APN, NAME, PASSWORD, CONFIRM**

GPRS требуется для передачи данных с сервера [www.gsmlink.cz](http://www.gsmlink.cz/) при программировании модуля через сайт. Параметры могут отличаться в зависимости от оператора GSM, уточните у него подробности настройки.<br>**APN** Назва

**APN** Название точки доступа (например, Eurotel в Чехии имеет APN «internet»)<br>NAME имя попі

**NAME** имя пользователя (может не требоваться оператором)

**PASSWORD** пароль пользователя (может не требоваться оператором)

**CONFIRM** 1=подтверждать, 0=не подтверждать (параметр не используется в настоящее время, для будущего применения).<br>Примечание

Параметры в SMS разделяются запятой. Параметры не требуют разделения пробелами. Программная последовательность параметром

#### Примеры:

## **MASTER GPRS internet**

− *Для установки точки доступа «internet»*

## **MASTER GPRS internet, , ,1**

− *Для установки точки доступа internet, имя и пароль пропущены, подтверждение включено.*

#### **MASTER GPRS DEL**

− *Для удаления всех параметров, связь через GPRS отключена.*

### **4.6 СБРОС**

Для сброса GD-06 на заводские установки:

## **RESET EN**

− *Установка всех параметров на заводские установки (табл.1), все тексты сообщений и команд на английском (табл.5 и 6)*

## **RESET PAR**

− *Установка всех параметров на заводские установки (табл.1), тексты сообщений и команд не изменяются*

## **RESET GSM**

− *Кратковременное отключение от сети GSM. Эта функция аналогична отключению и включению мобильного телефона (например когда SIM карта разблокируется оператором)*

Примечание: Дата и время подтверждающих SMS берутся от встроенных в GD-06 часов. Часы устанавливаются автоматически от любого входящего SMS. Если GD-06 отключается от питания 12В часы сбрасываются и при восстановлении питания их необходимо установить путем отправки любого SMS.

# *5. Работа с модулем*

## **5.1 Управление выходами командами SMS**

Терминал должен быть назначен выходом (см. 3.2). Выход может быть включен, выключен или включен на запрограммированное время (PULSE). Код пользователя или мастер код требуется, если команда предается с номера телефона, который не запрограммирован в памяти модуля GD-06 (телефоны с 1 по 8). В одном сообщении SMS можно передать несколько команд, они должны разделяться запятыми или пробелами. Если перемычка установлена в позицию NO MASTER, то ввода кода не требуется.

## **USER COMMAND PARAMETER OUTPUT**

Где

**USER (MASTER)** код пользователя или мастер код – не требуется, если команда SMS передается с телефонов, запрограммированных в ячейках 1-8.

**COMMAND** команда (включение, выключение, импульс)

**PARAMETER** только для включения на время (от 1 до 99 единиц, s секунды, m минуты, h часы) **OUTPUT** от Р1 до Р6 или RELAY

# **Текст команд SMS после сброса**

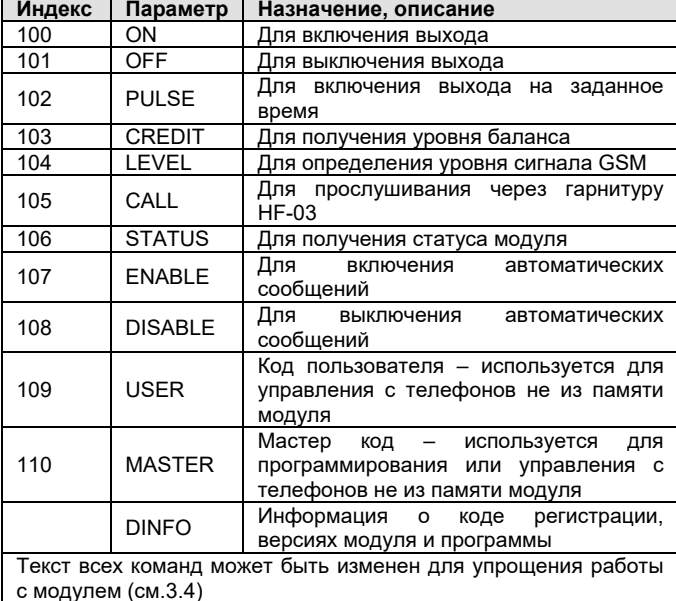

Таблица 6

Примеры команд SMS

#### **ON P1**

− *Включение выхода Р1*

**ON HEATER**

− *Включение выхода с названием HEATER*

**USER OFF LIGHT**

- − *Выключение выхода с названием LIGHT с номера телефона не из памяти модуля GD-06*
- **MASTER SET ON LIGHT**
- − *Включение выхода с названием LIGHT с номера телефона не из памяти модуля GD-06*

**PULSE 20m P1**

− *Включение выхода Р1 на 20 минут*

**ON HEATER, OFF LIGHT, PULSE 20m P1**

− *Несколько команд в одном SMS*

## **5.2 Управление выходами дозвоном**

Выходами можно управлять с помощью осуществления звонков с запрограммированных номеров телефонов (Т1-Т8). Реакцией на вызов будет изменения статуса выхода (вкл, выкл, вкл…) или переключение выхода на запрограммированный интервал времени. Выход должен быть запрограммирован для этого параметрами NEG или INT. Вызов должен быть осуществлен с номера телефона, запрограммированного в GD-06 (см.табл.3). На один вызов могут реагировать несколько выходов, в

зависимости от программирования. GD-06 не отвечает на вызов, поэтому вам не придется оплачивать такие звонки.

## **5.3 Управление выходами DTMF кодом**

Возможно управлять выходами с помощью DTMF кодов, вводимых при ответе модулем GD-06 на вызов. Эти DTMF коды должны быть запрограммированы параметрами NEG, INT и<br>DTMF (табл.3). Модуль отвечает на вызов через .<br>В Модуль отвечает на вызов запрограммированное время (параметр Т в команде HF (см.п. 4.1)). Заводская установка – 10 секунд. После ответа, модуль GD-06 готов к приему DTMF кода. Принятый код подтверждается длинным сигналом. Важно помнить, что если номер телефона, используемый для ввода DTMF кода уже запрограммирован для управления выходом с помощью дозвона, выход переключится до ответа модуля или ввода DTMF кода.

## **5.4 Выполнение специальных функций**

## **MASTER (USER) STATUS**

Эта команда используется для получения статуса модуля. Модуль передает сообщение о статусе на номер телефона, с которого он запрашивается.

Пример сообщения о статусе: 1.1.04 0:00:34 Status: Р1 Off, P2 Off, P3 10.6V, P4 Off, P5 Off, P6 Off, RELAY Off, 22.5C, GSM level signal 8

## **MASTER (USER) CALL**

Модуль отзвонит на номер, с которого послана команда для включения режима мониторинга (прослушивания) через гарнитуру HF-03 (необходимо наличие).

## **MASTER (USER) DISABLE MASTER (USER) ENABLE**

Эта команда используется для включения или выключения передачи всех автоматических сообщений от модуля (SMS, SMS+, GPRS, голосовые вызовы). Это особенно полезно для выключения передачи сообщений во время установки или обслуживания.

## **MASTER (USER) LEVEL**

Команда требования сообщения об уровне сигнала GSM на запрашивающий номер.

## **MASTER (USER) CREDIT**

Команда запроса баланса для предоплаченных карт.

## **MASTER (USER) DINFO**

Модуль сообщает на запрашивающий номер версию модуля и программного обеспечения, а также код регистрации на сервере [www.gsmlink.cz.](http://www.gsmlink.cz/)

# *6. Удаленный доступ с web сервера*

Сервер настроек позволяет пользователю считывать и менять настойки GD-06. Передача данных осуществляется через SMS или GPRS. Web сайт позволяет:

- Проверять текущий статус модуля
- Управлять выходами<br>• Программировать во
- Программировать все настройки, которые можно делать через SMS.
- Программировать дополнительные функции
- Редактировать тексты SMS (только при использовании GPRS)

Количество передаваемых данных минимизируется с целью уменьшения стоимости. При использовании GPRS требуется активизация этой функции для SIM карты и соответствующие настройки точки доступа (4.5).

## **6.1 Регистрация на web сайте**

**Web Site www.[gsmlink](http://www.gsmlink.cz/).cz** – для регистрации вашего модуля используйте код регистрации, напечатанный на гарантийном талоне (код имеет вид хххх-хххх-хххх и уникален для каждого модуля), регистрационный код можно получить с помощью передачи на GD-06 команды MASTER (USER) DINFO.